#### Decoder tool instructions

( This product is used to test the encoding type of the remote control, wireless code transmitting module, wireless decoding receiving module, wireless receiving module, wireless transmitting module.)

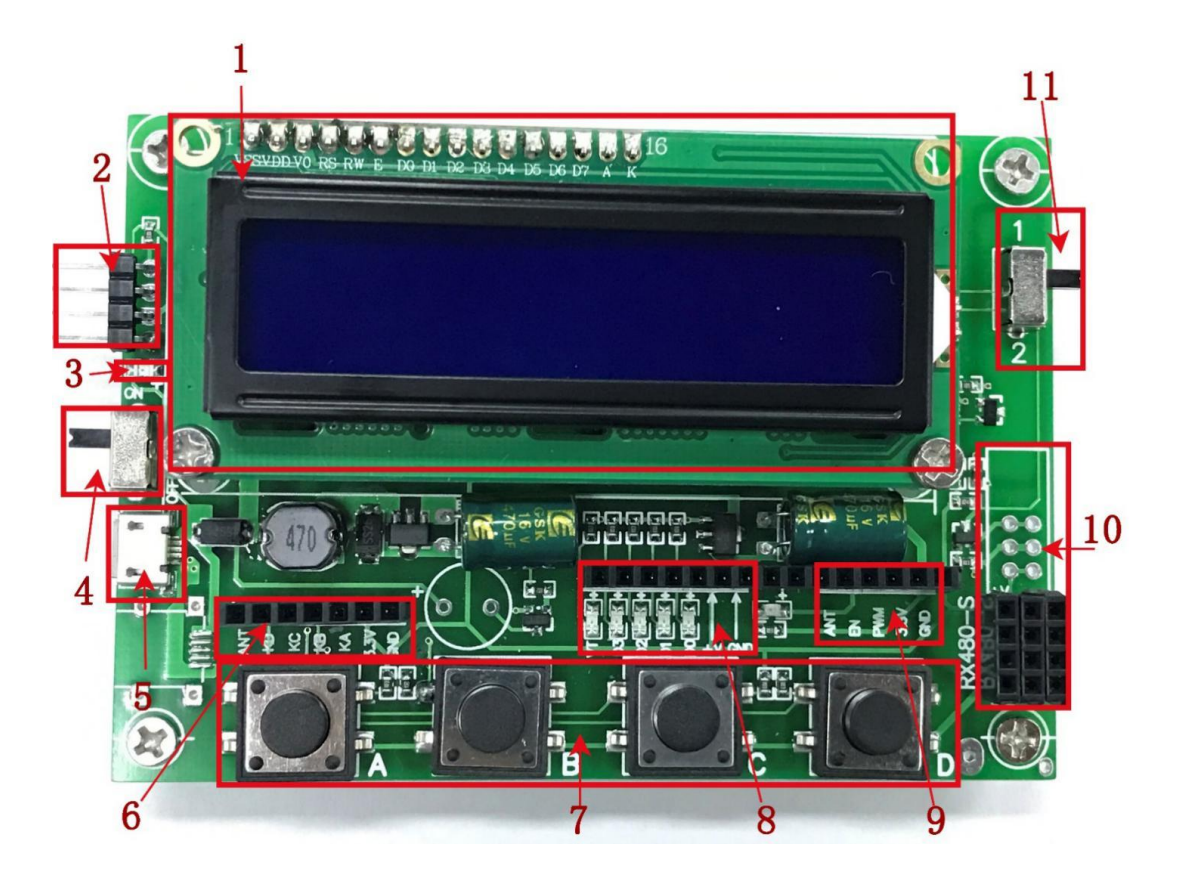

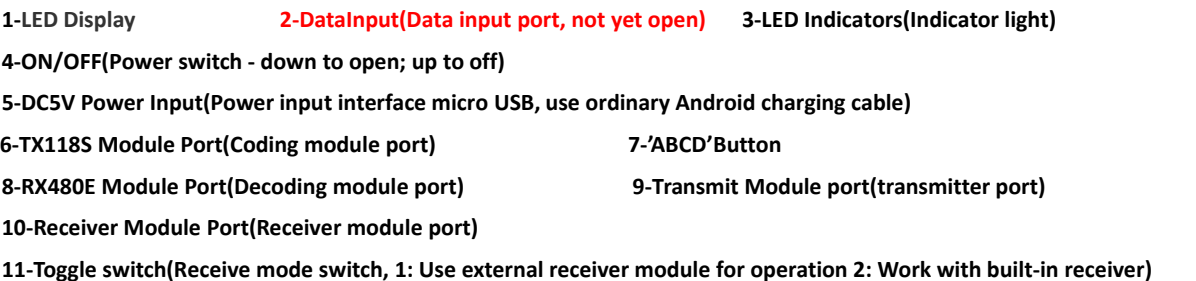

# **OPEN TX**

Turn on the power switch to display TX. This mode is the transmitting mode: press ABCD to output four groups of button signals.( This mode can turn the tool into a remote )

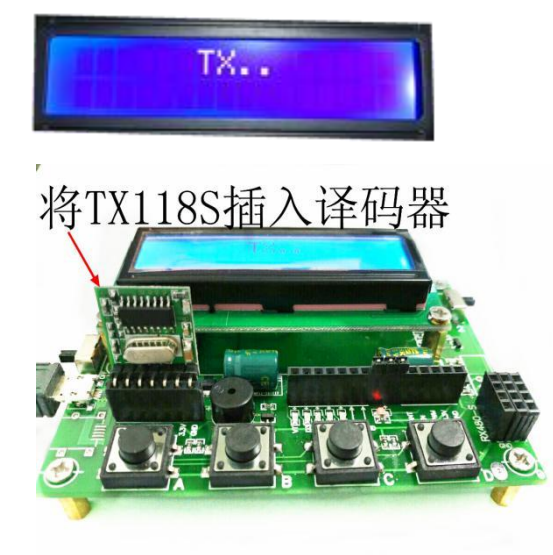

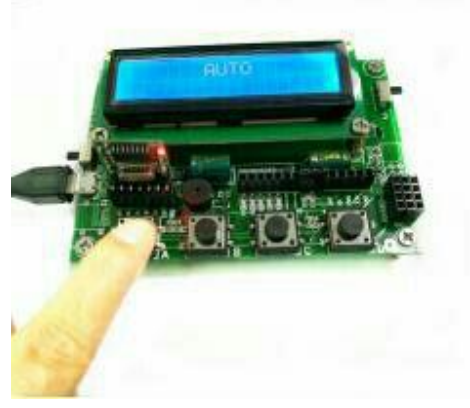

A. Press A button B. Press B button

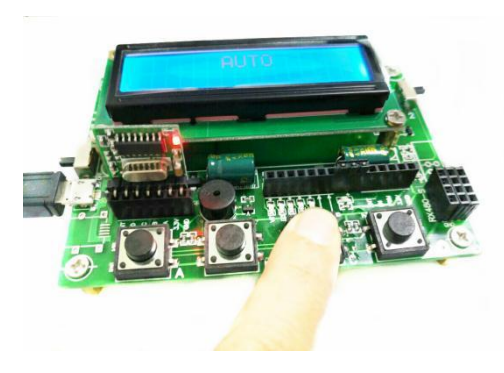

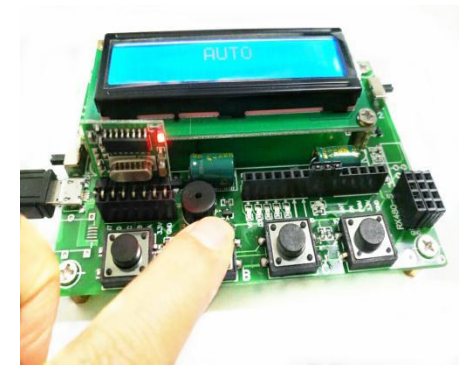

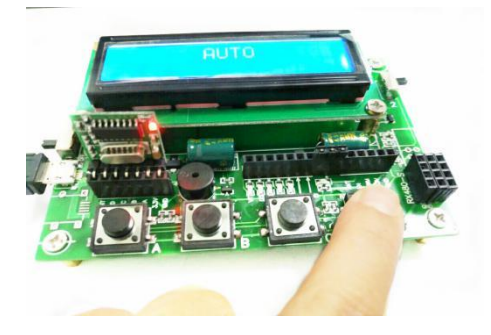

C. Press C button D. Press D button

#### **AUTO**

一、**Press the ABCD button in the TX state to enter the AUTO state. The AUTO state is the receive recognition mode. In this mode, the received signal is recognized for decoding.**

**1. Press the A button in the AUTO state to enter the EV1527 Chip recognition mode.**

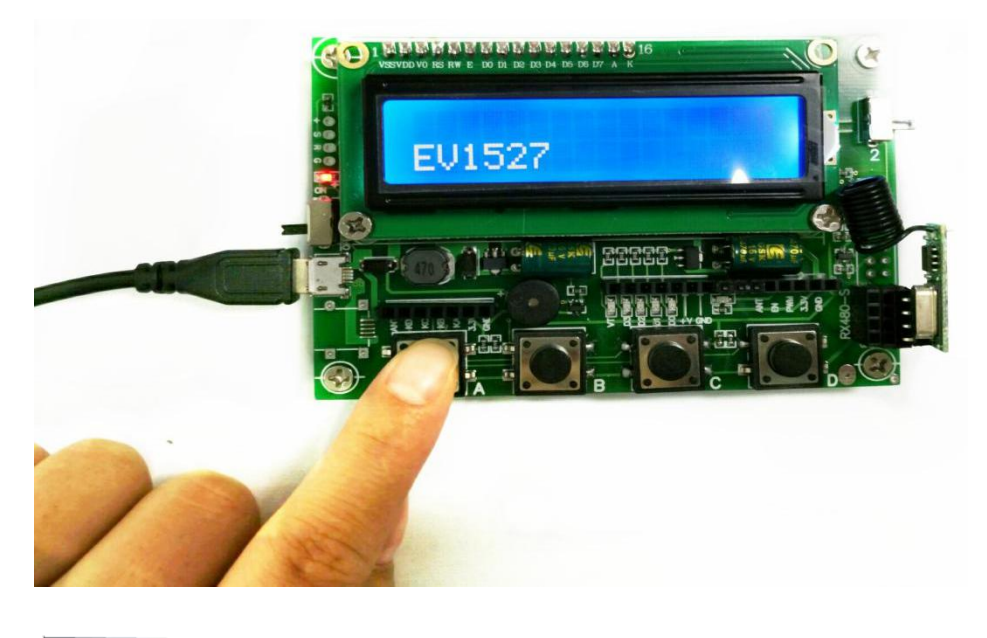

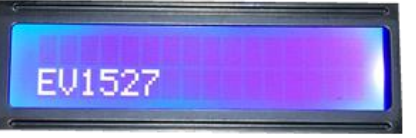

The signal identified in this state is as shown:

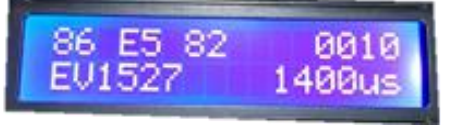

**86 E5 82——This is remote control ID, Each remote has an ID 0010——Signal from the button 1400us——Oscillation resistance**

#### **2. Press B to enter PT2262 Chip recognition mode**;

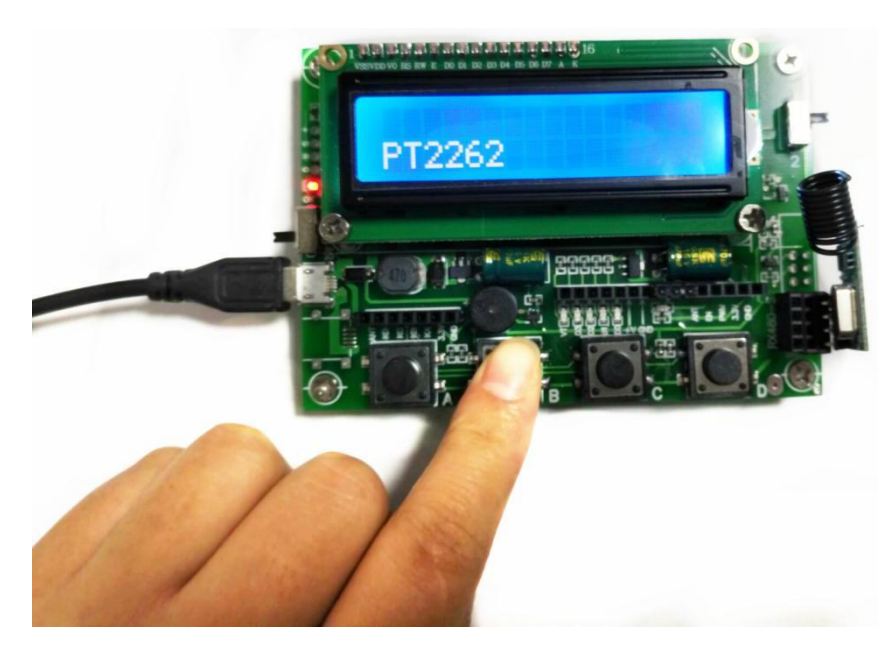

#### PT2262

The signal identified in this state is as shown:

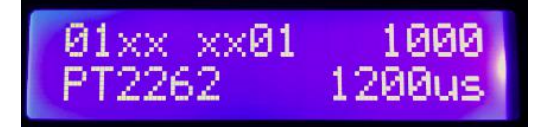

**01xx xx01——Remote control ID 1000——Signal from the button 1200us——Oscillation resistance**

#### 3. Press C to enter HCSXXX Chip recognition mode;

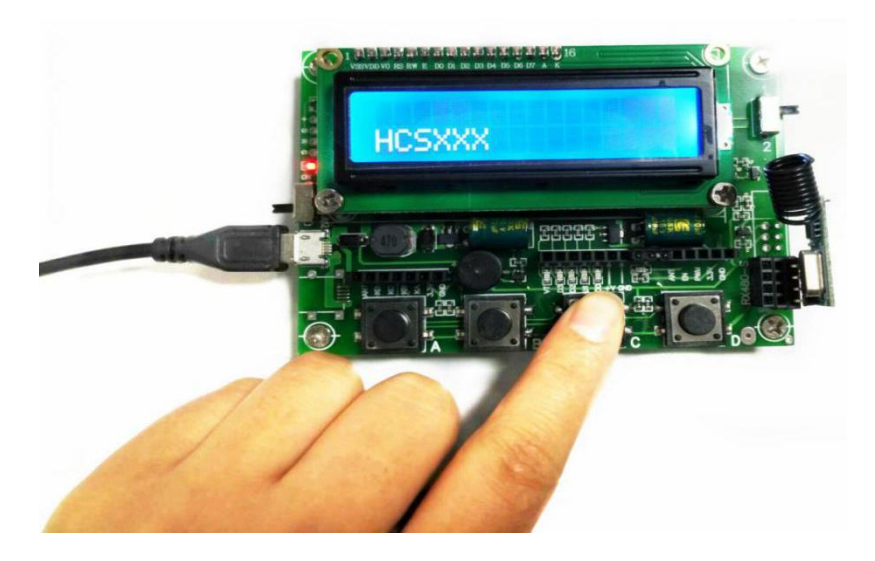

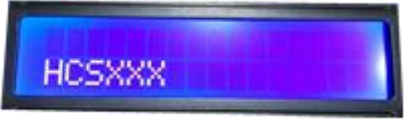

The signal identified in this state is as shown:

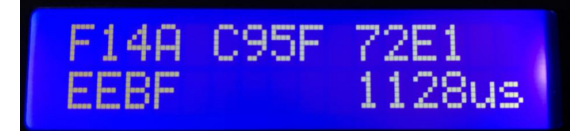

F14A C95F 72E1--Remote control ID 1128us--Oscillation resistance

#### **4. Press D to enter HTXXX Chip recognition mode;**

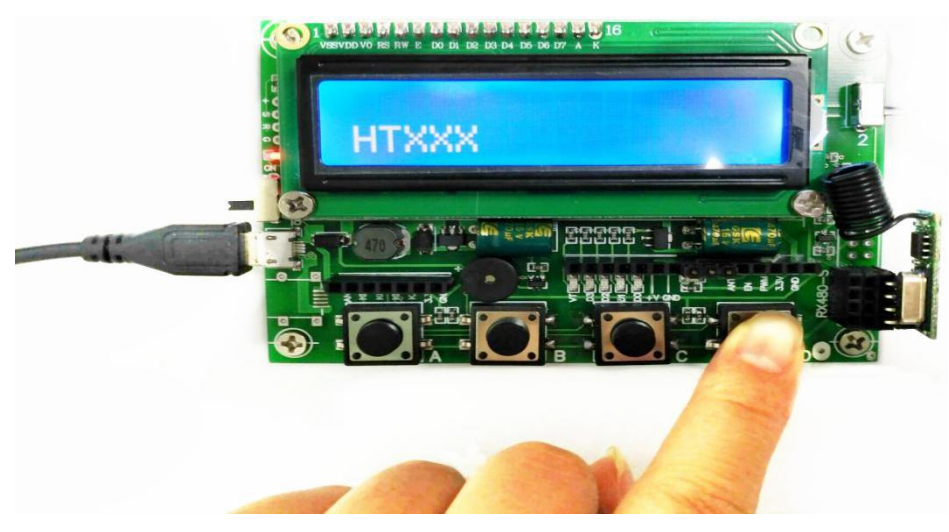

## **HTXXX**

The signal identified in this state is as shown:

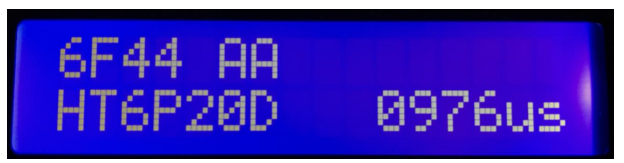

### **Receive module test**;

1、 Receiver module test:

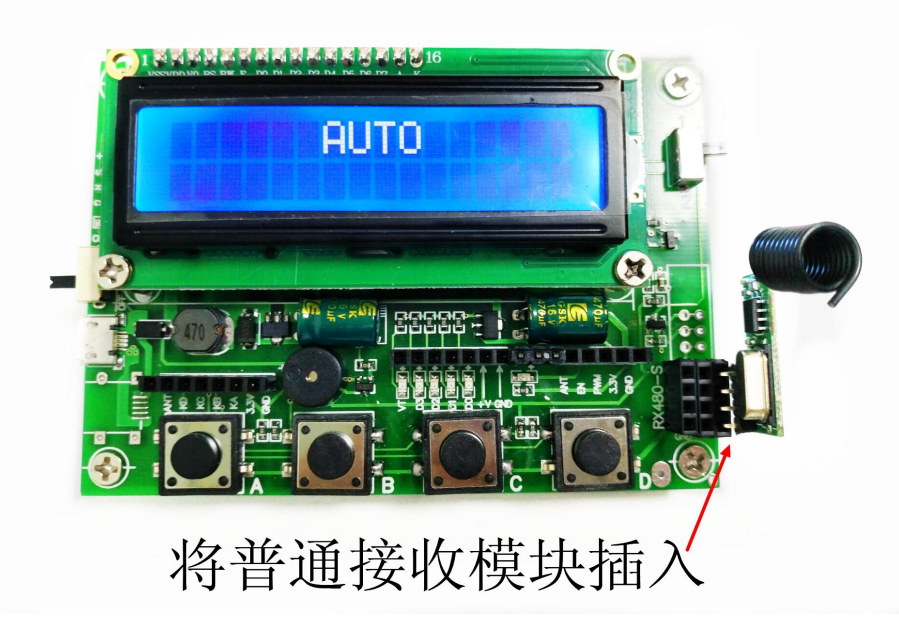

The receiving module is plugged in here

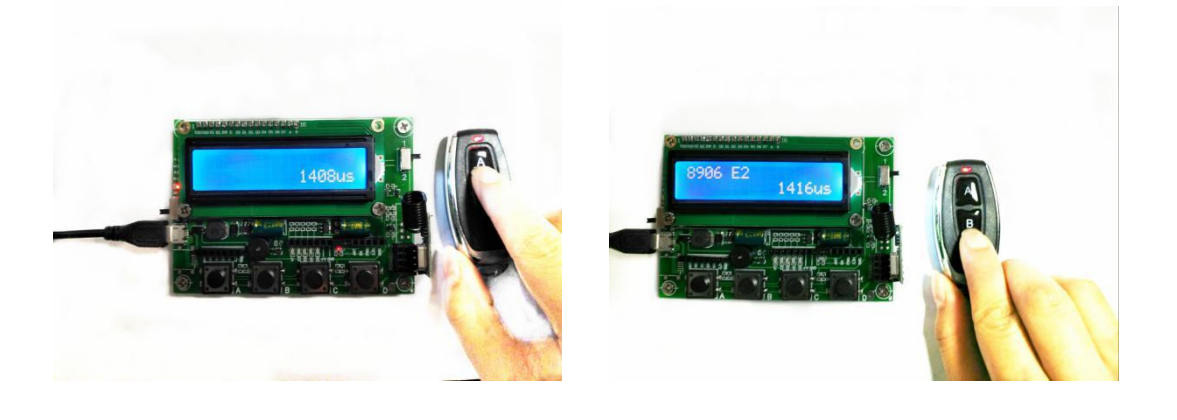

2、 with decoding receiver module test

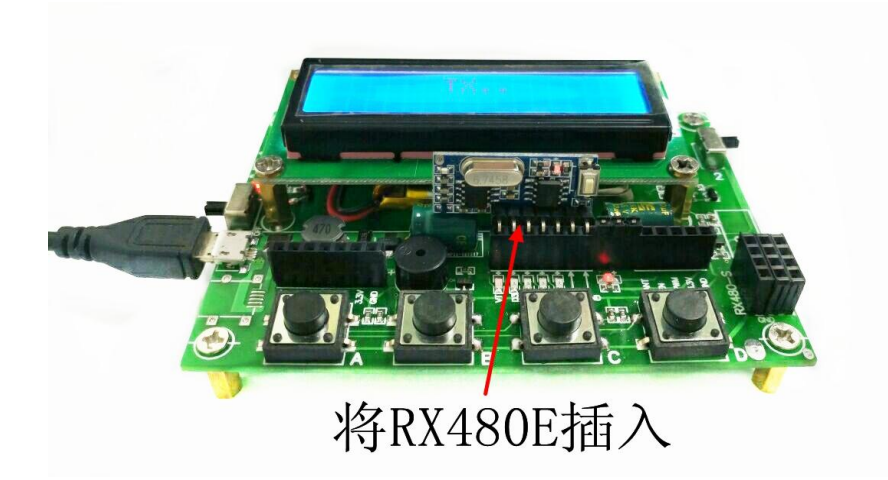

Plug the RX480E-4 here

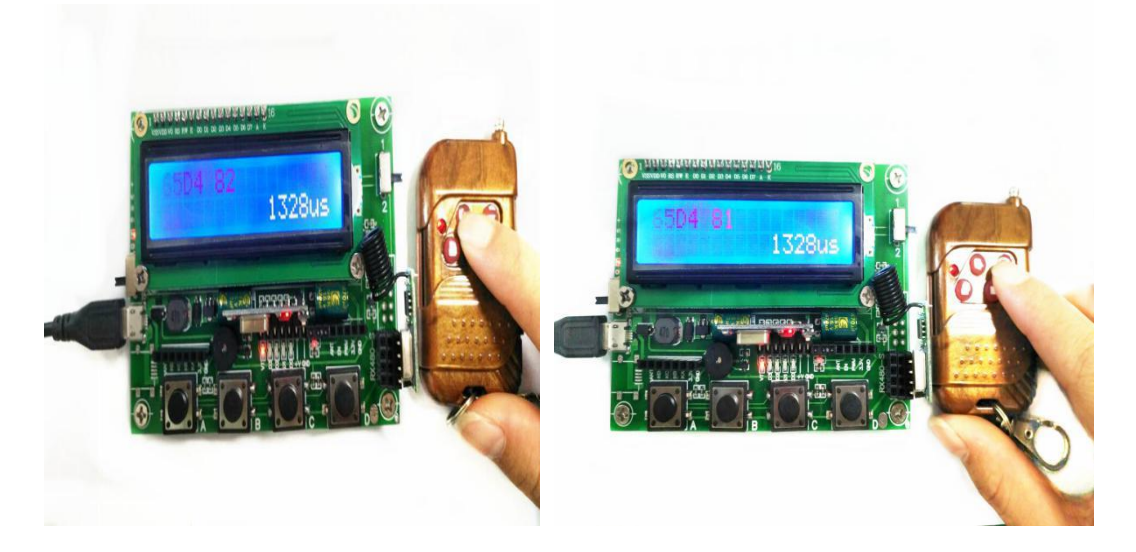

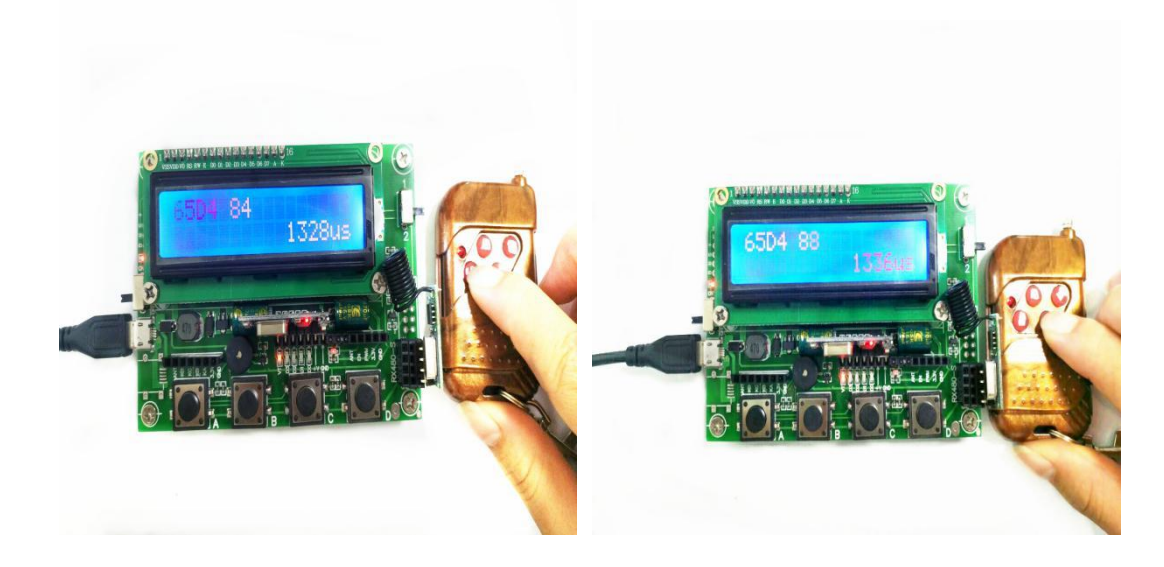